# **Fabriquer des paquets réseaux avec Scapy**

## **Remarques préalables**

- il n'est pas nécessaire de renseigner tous les champs. Ce sont alors les valeurs par défaut qui sont utilisées ;
- on encapsule simplement les couches réseaux (du modèle OSI), des plus basses aux plus élevées avec l'opérateur **/** ;
- la résolution DNS est automatique automatique.

## **Créer une trame simple Ethernet simple**

créer une trame en mémoire et l'afficher

```
\gg trame = Ether()
>>> trame.show()
###[ Ethernet ]###
WARNING: Mac address to reach destination not found. Using broadcast.
   dst= ff:ff:ff:ff:ff:ff
   src= 00:00:00:00:00:00
   type= 0x9000
>>>
```
- Une trame éthernet est crée en instanciant la **classe Ether()**.
- la **méthode show()** de la classe affiche les informations de la trame. Comme aucun paramètre n'est fourni, ce sont les valeurs par défaut qui sont utilisées pour les attributs **dst**, **src** et **type**.

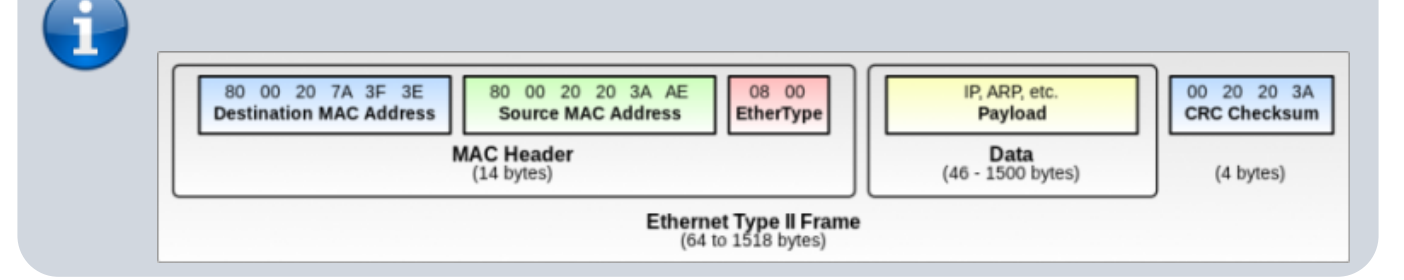

renseigner les attributs de la trame en ajoutant l'adresse MAC du destinataire :

```
\Rightarrow \frac{1}{2} trame.dsp = 'ac:84:c9:db:fb:c0'
>>> trame.show()
>>> trame.dst='ac:84:c9:db:fb:c0'
>>> trame.show()
```
Last update: 2019/11/18 14:55 dev:python:scapy:scapypaquet-1 https://siocours.lycees.nouvelle-aquitaine.pro/doku.php/dev/python/scapy/scapypaquet-1

```
###[ Ethernet ]###
  dst= ac:84:c9:db:fb:cb src= 00:00:00:00:00:00
   type= 0x9000
>>>
Il est bien sur possible de préciser cette adresse MAC à la création de la
trame :
<code python>
\gg trame = Ether(dst='ac:84:c9:db:fb:c0')
```
**Envoi** de la **trame Ethernet** sur le réseau. Utilisation de la fonction **sendp()** :

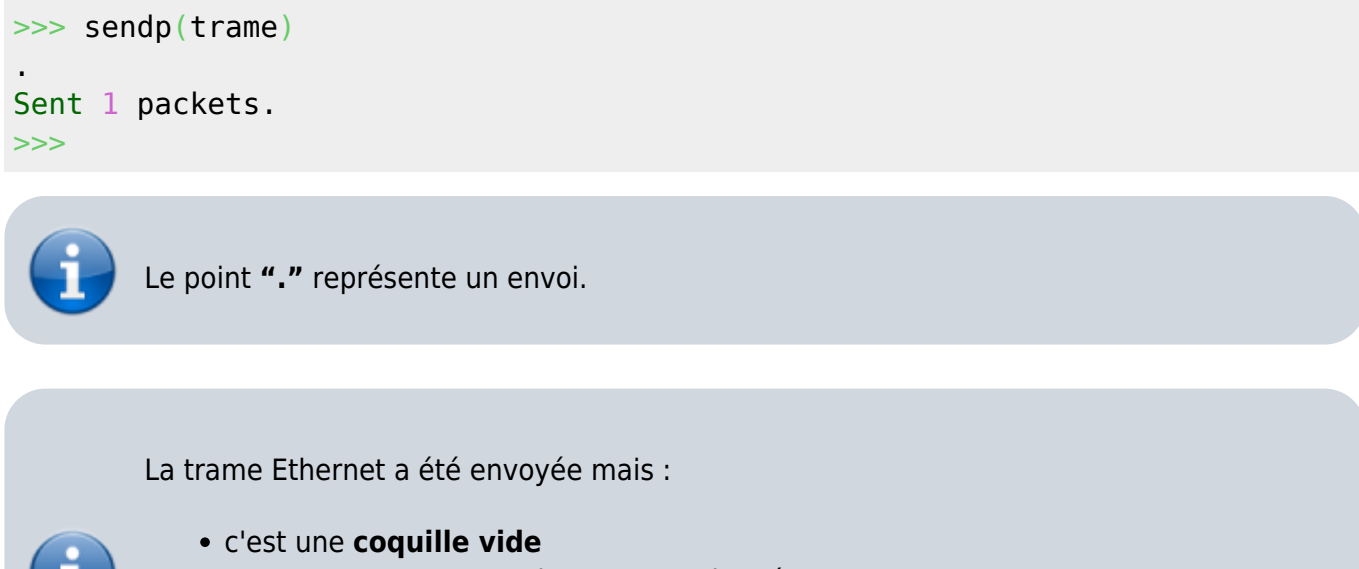

car cette trame ne contient aucune donnée.

Il faut maintenant **encapsuler** des données d'un protocole des **couches supérieures** dans cette trame vide.

La commande **sendp()** permet d'envoyer un paquet créé (forgé) à partir du **niveau 2** (couche Ethernet).

La commande **send()** permet d'envoyer un paquet créé (forgé) à partir du **niveau 3** (couche IP). Les informations du niveau 2 (la couche ethernet) sont alors automatiquement renseigné par scapy.

### **Créer une trame Ethernet contenant un paquet ICMP**

La **commande ping** qui utilise le **protocole ICMP** permet :

- d'envoyer un paquet ICMP **echo-request** à un hôte distant,
- et à indiquer si un paquet ICMP **echo-reply** a été renvoyé.

création d'un paquet ICMP **echo-request** :

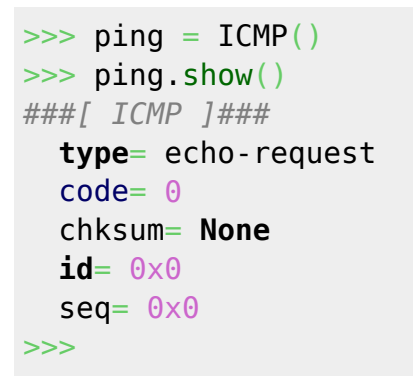

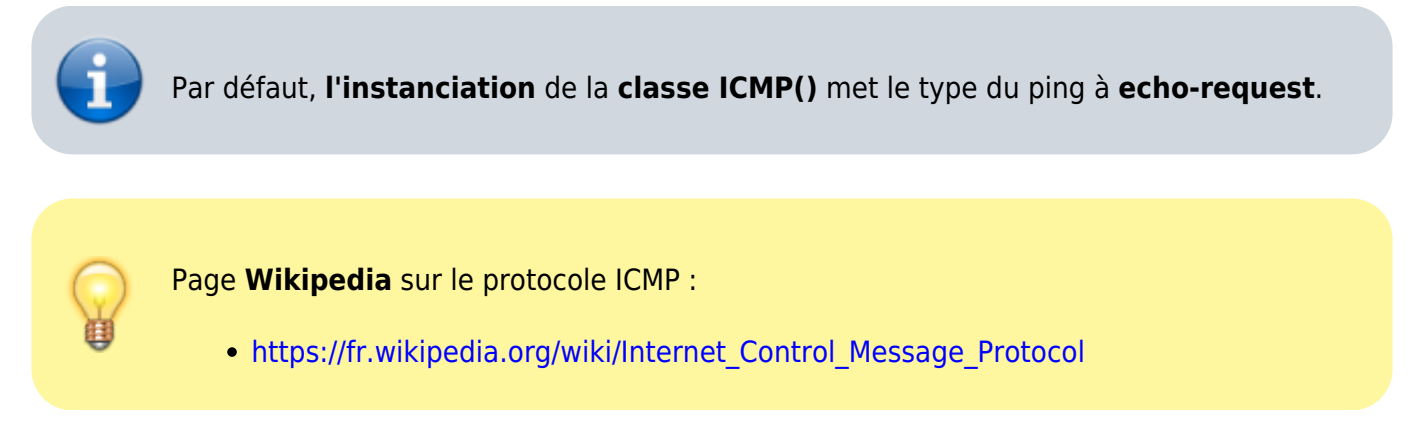

Quelques précisions sur le fonctionnement du protocole ICMP :

- ICMP se situe au même niveau que le protocole IP,
- mais qu'il soit à un niveau équivalent au protocole IP, un paquet ICMP doit néanmoins être encapsulé dans un datagramme IP.

Pour **envoyer** un paquet **ICMP**, il faut :

- **encapsuler** le paquet ICMP dans un **datagramme IP**,
- **encapsuler** à son tour le datagramme IP dans une **trame Ethernet**.

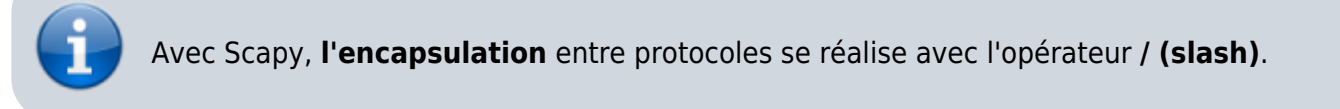

**Création d'une trame Ethernet** encapsulant un paquet **ICMP** destiné à être envoyé à l'adresse 192.168.1.1 (Box Internet) :

```
\Rightarrow trame = Ether() / IP(dst='192.168.1.1') / ICMP()
>>> trame.show()
###[ Ethernet ]###
   dst= ac:84:c9:db:fb:c0
   src= 00:15:5d:01:c6:02
   type= 0x800
###[ IP ]###
```
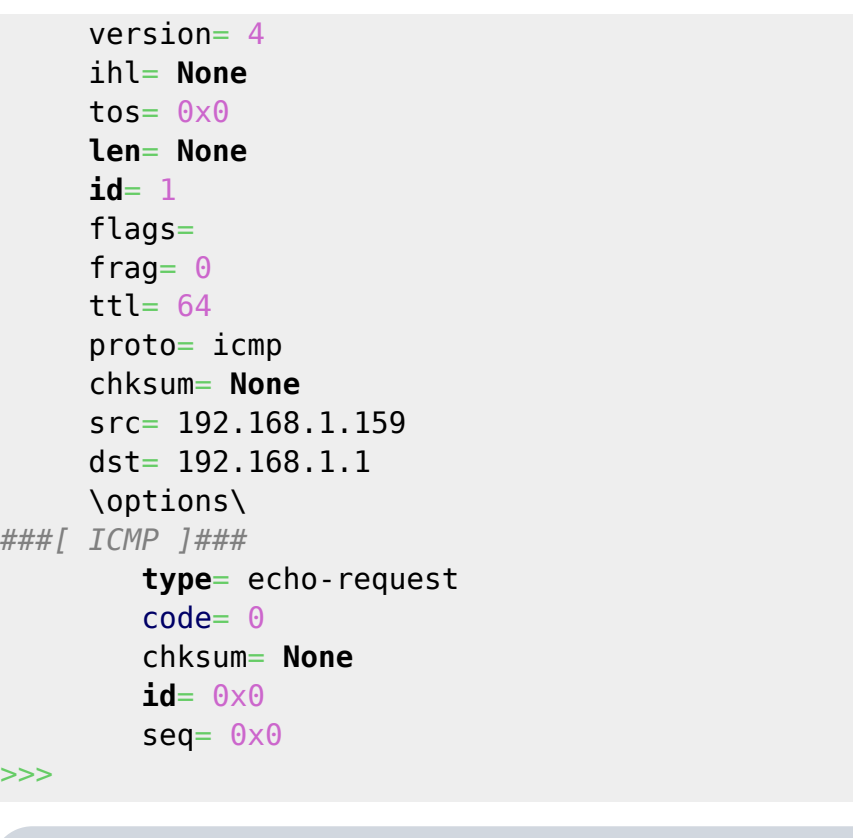

**Seule** l'**adresse IP** du destinataire a été **renseignée**. Cependant Scapy a complété **automatiquement** les autres champs :

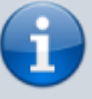

- pour les informations de la couche 2 Ethernet :
	- les **adresses MAC** source et destination : attributs **dst** et src
	- le **type** de trame Ethernet : attribut **type**
- pour la couche 3 IP :
	- les adresses IP source et destination
	- les autres informations de la couche 3.
- envoi de la trame Ethernet :

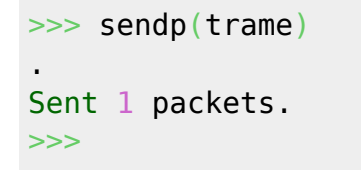

Le paquet est envoyé mais **aucune réponse n'est reçue**. Pour cela il faut utiliser les fonctions suivantes qui permettent **d'envoyer** la trame et de **recevoir** la réponse :

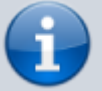

- **srp()** qui renvoie **deux** objets :
	- le premier contient les **paquets émis** et leurs **réponses associée**s,
	- l'autre contient les **paquets sans réponse**.
- **srp1()** fonction **plus simple** car ne renvoie **renvoie** qu'un seul objet, **la première réponse**.

```
>>> rep, non_rep = srp(trame)
Begin emission:
..Finished to send 1 packets.
.*
Received 4 packets, got 1 answers, remaining 0 packets
>>> rep
<Results: TCP:0 UDP:0 ICMP:1 Other:0>
>>> non rep
<Unanswered: TCP:0 UDP:0 ICMP:0 Other:0>
>>>
```
Avec Scapy :

- un point **"."** représente un envoi,
- une étoile **"\*"** représente une réponse.

Il y a **une** réponse et **zéro** échec. De plus la réponse est un **paquet ICMP**. Pour visualiser le contenu de la réponse, il suffit de regarder le **contenu** de la variable **rep** :

```
\gg rep.show()
0000 Ether / IP / ICMP 192.168.1.159 > 192.168.1.1 echo-request \theta ==> Ether
/ IP / ICMP 192.168.1.1 > 192.168.1.159 echo-reply 0 / Padding
>>>
```
La variable **rep** contient une **liste de couples de paquets** :

- le paquet **envoyé**,
- **et le paquet reçu** (la réponse).

Ici il n'y a qu'un seul couple de paquets puisqu'il n'y a qu'un seul envoi et une seule réponse. La variable **rep** est une liste et est manipulable comme une liste en python.

Le résultat est un **couple** (tuple à deux valeurs) :

- on affiche le **paquet émis** (le ICMP echo-request) avec **rep[0][0].show()**,
- et on affiche le **paquet reçu** en réponse avec **rep[0][1].show()**.

```
\gg rep[0]
(<Ether type=0x800 |<IP frag=0 proto=icmp dst=192.168.1.1 |<ICMP |>>>,
<Ether dst=00:15:5d:01:c6:02 src=ac:84:c9:db:fb:c0 type=0x800 |<IP
version=4 ihl=5 tos=0x0 len=28 id=43315 flags= frag=0 ttl=64 proto=icmp
chksum=0x4dbd src=192.168.1.1 dst=192.168.1.159 options=[] |<ICMP
type=echo-reply code=0 chksum=0xffff id=0x0 seq=0x0 |<Padding
load='\x00\x00\x00\x00\x00\x00\x00\x00\x00\x00\x00\x00\x00\x00\x00\x00\x00\x
00' |>>>>)
\gg \sim rep[0][0]. show()
###[ Ethernet ]###
   dst= ac:84:c9:db:fb:c0
   src= 00:15:5d:01:c6:02
```
 **type**= 0x800 *###[ IP ]###* version= 4 ihl= **None** tos=  $0 \times 0$  **len**= **None id**= 1 flags= frag=  $\theta$  $ttl = 64$  proto= icmp chksum= **None** src= 192.168.1.159 dst= 192.168.1.1 \options\ *###[ ICMP ]###* **type**= echo-request  $code = 0$  chksum= **None id**= 0x0  $seq = 0 \times 0$  $\gg$   $\sim$   $rep[0][1]$ . show() *###[ Ethernet ]###* dst= 00:15:5d:01:c6:02 src= ac:84:c9:db:fb:c0 **type**= 0x800 *###[ IP ]###* version= 4  $ihl= 5$ tos=  $0 \times 0$  **len**= 28 **id**= 43315 flags= frag=  $\theta$ ttl=  $64$  proto= icmp chksum= 0x4dbd src= 192.168.1.1 dst= 192.168.1.159 \options\ *###[ ICMP ]###* **type**= echo-reply code= 0 chksum= 0xffff **id**= 0x0  $seq = 0 \times 0$ *###[ Padding ]###* load=

'**\x**00**\x**00**\x**00**\x**00**\x**00**\x**00**\x**00**\x**00**\x**00**\x**00**\x**00**\x**00**\x**00**\x**00**\x**00**\x**00**\x**00**\x**00'

>>>

>>>

pour ne visualiser que le paquet ICMP :

```
\gg rep[0][1][ICMP].show()
###[ ICMP ]###
   type= echo-reply
  code = 0 chksum= 0xffff
   id= 0x0
  seq = 0 \times 0###[ Padding ]###
      load=
'\x00\x00\x00\x00\x00\x00\x00\x00\x00\x00\x00\x00\x00\x00\x00\x00\x00\x00'
>>>
         Important pour la suite :
            quand il y a une réponse, Scapy indique que le type est echo-reply,
            en fait le champ type contient alors la valeur 0 : type = 0 ! pour indiquer qu'il y a
              une réponse
            revoir la page ICMP de Wikipedia à ce sujet :
              https://fr.wikipedia.org/wiki/Internet_Control_Message_Protocol
         >>> rep[0][1][ICMP].type
         \Theta
```
Utilisation de la fonction **srp1()** qui ne renvoie qu'un seul objet, la **première réponse** :

```
\Rightarrow \Rightarrow rep = spr1(trame)
Begin emission:
.Finished to send 1 packets.
..*
Received 4 packets, got 1 answers, remaining \theta packets
\gg rep.show()
###[ Ethernet ]###
   dst= 00:15:5d:01:c6:02
   src= ac:84:c9:db:fb:c0
   type= 0x800
###[ IP ]###
      version= 4
     ihl= 5tos= 0 \times 0 len= 28
      id= 43316
      flags=
     frag= \thetattl= 64
```
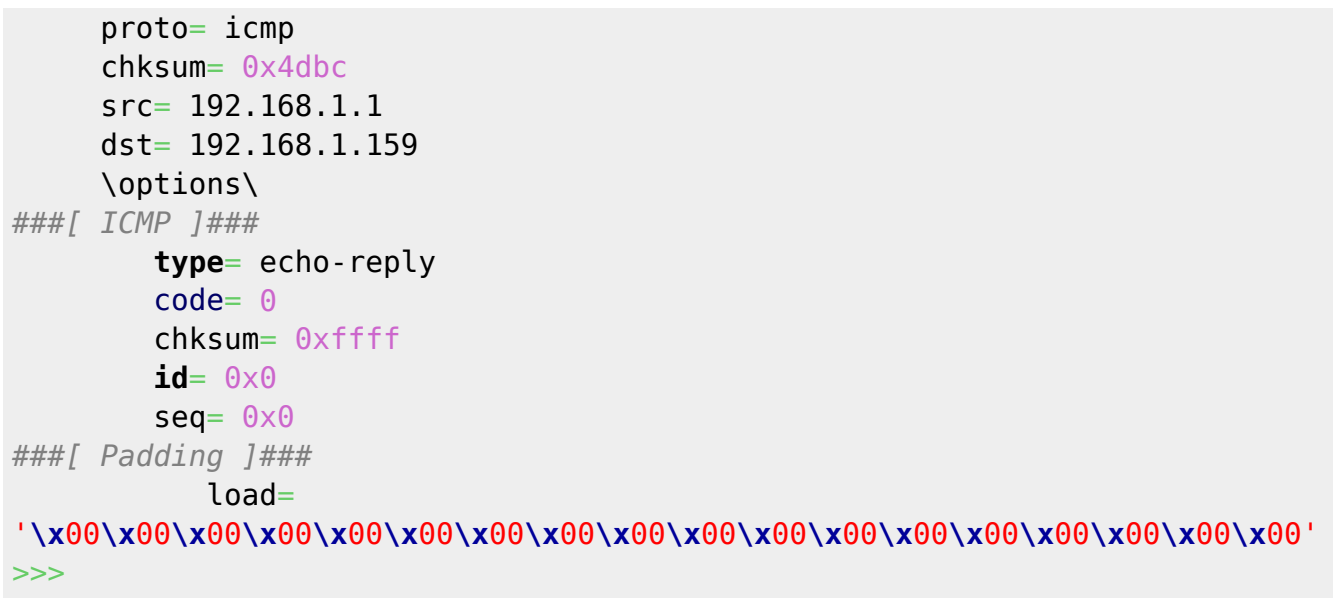

## **Créer un datagramme IP contenant un paquet ICMP**

Si on ne s'**intéresse qu'à la partie IP** des paquets à gérer, on utilise alors les fonctions suivantes sans s'occuper du niveau 2 Ethernet qui est alors **automatiquement** renseigné par Scapy :

```
send() équivalent à sendp(),
```

```
sr() équivalent à srp(),
```
**sr1()** équivalentes à **srp1()**.

```
\Rightarrow paquet = IP(dst='192.168.1.1') / ICMP()
\Rightarrow \Rightarrow rep = \text{sr1(paquet)}Begin emission:
..Finished to send 1 packets.
.*
Received 4 packets, got 1 answers, remaining 0 packets
>>> rep.show()
###[ IP ]###
   version= 4
  ihl= 5tos= 0 \times 0 len= 28
   id= 43318
   flags=
  frag= \thetattl = 64 proto= icmp
   chksum= 0x4dba
   src= 192.168.1.1
   dst= 192.168.1.159
```

```
 \options\
###[ ICMP ]###
      type= echo-reply
     code = 0 chksum= 0xffff
      id= 0x0
     seq = 0 \times 0###[ Padding ]###
         load=
'\x00\x00\x00\x00\x00\x00\x00\x00\x00\x00\x00\x00\x00\x00\x00\x00\x00\x00'
>>>
```
#### **Envoi d'un paquet sur un hôte non existant**

```
\Rightarrow paquet = IP(dst='192.168.1.200') / ICMP()
\Rightarrow \Rightarrow rep = \text{sr1(paquet)}Begin emission:
.....................................................WARNING: Mac address to
reach destination not found. Using broadcast.
Finished to send 1 packets.
............................................................................
............................................................................
............................................................................
............................................................................
..............^C
Received 371 packets, got 0 answers, remaining 1 packets
>>>
AttributeError: 'NoneType' object has no attribute 'show'
>>> rep
>>>
```
Arrêt de l'envoi **(CTRL + C)** après quelques secondes et la variable **rep** est vide.

Il est possible de préciser une **limite de temps** en secondes à la fonction sr1().

```
\Rightarrow rep = sr1(paquet, timeout=0.5)
Begin emission:
..................................................WARNING: Mac address to
reach destination not found. Using broadcast.
Finished to send 1 packets.
.................
Received 67 packets, got \theta answers, remaining 1 packets
>>>
```
Pour **visualiser** les autres paramètres de la **fonction sr1()** utiliser la commande: >>> **help**(sr1)

#### **Retour à Python : la bibliothèque Scapy ...**

[Python : la bibliothèque Scapy pour manipuler les paquets réseau](https://siocours.lycees.nouvelle-aquitaine.pro/doku.php/dev/python/scapy/accueil)

From: <https://siocours.lycees.nouvelle-aquitaine.pro/> - **Les cours du BTS SIO**

Permanent link: **<https://siocours.lycees.nouvelle-aquitaine.pro/doku.php/dev/python/scapy/scapypaquet-1>**

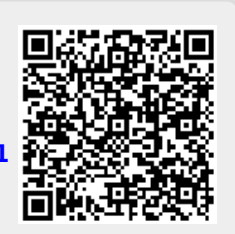

Last update: **2019/11/18 14:55**